[PMC Logiciels](http://www.pmclogiciels.fr/)

# Evolutions Logicielles

2 ème Semestre 2020

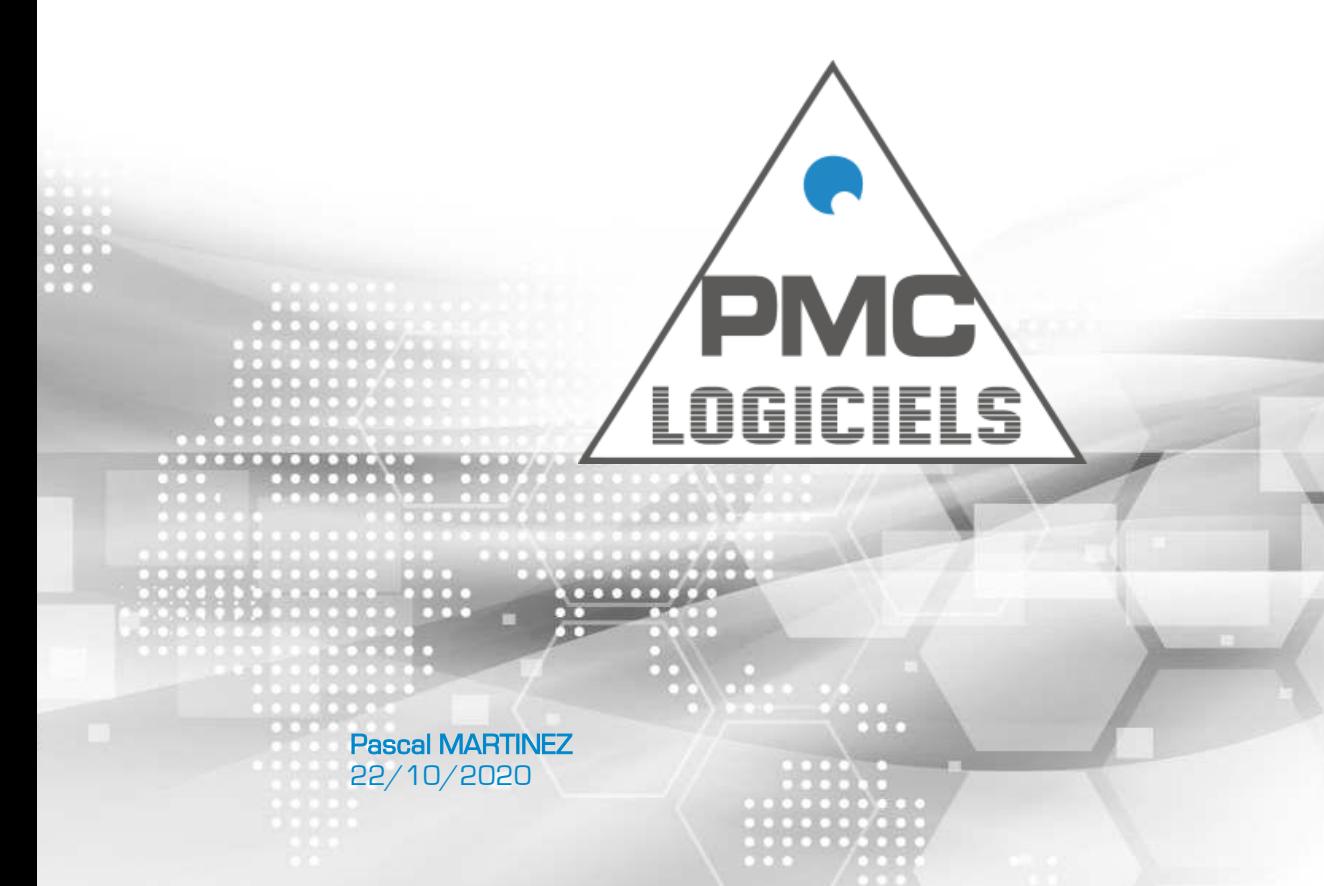

# Objet du document

Ce document retrace les évolutions logicielles apportées à la solution de « **Gestion Commerciale - PMC Logiciels** » au cours du **2 ème semestre 2020**.

## Suivi des versions du document

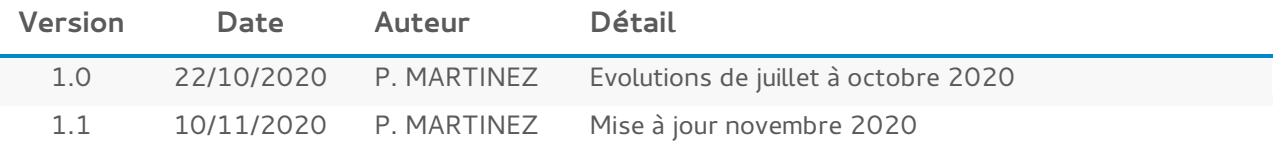

# Détail des évolutions

## Juillet 2020

## DEVIS / FACTURES DE VENTE

 **Lignes de détail** : déplacement vers le haut et vers le bas des lignes de détail d'un devis ou d'une facture à l'aide des touches « Flèche Haut » et « Flèche Bas » du clavier.

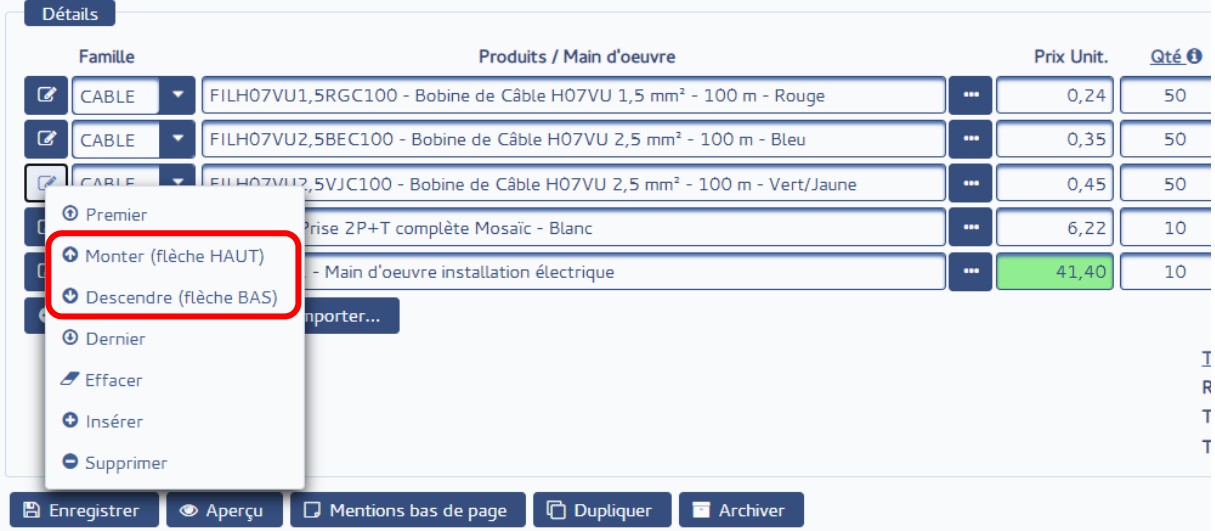

## SERVICE APRES-VENTE

 **Temps de traitement** : affichage du temps cumulé passé dans le traitement des fiches SAV de même contrat, de même produit et de même catégorie SAV.

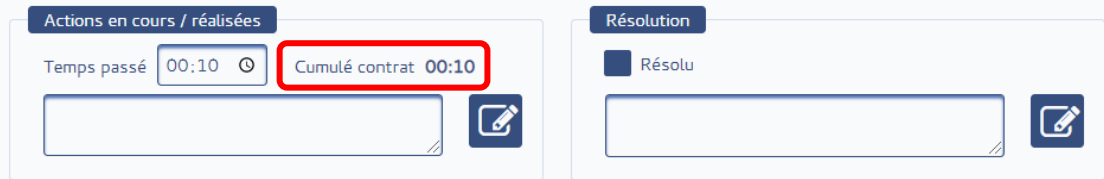

Saisie dans la fiche SAV du temps de traitement total prévu au contrat et produit

renseignés. Contrat d'assistance Référence DE2020-0001 Produit MO-QUAL-1 - Main d'oeuvre spécialisé Durée 02:30 0 **A** 

- **Saisie après clôture** : possibilité de modifier le contrat, le produit et la durée de traitement prévue au contrat sans avoir à dé clôturer la fiche SAV.
- **Envois emails** : envoi d'emails de notification des clients sur l'enregistrement, l'avancement et la résolution des demandes d'informations, d'assistance, de dépannage… enregistrées dans le logiciel.

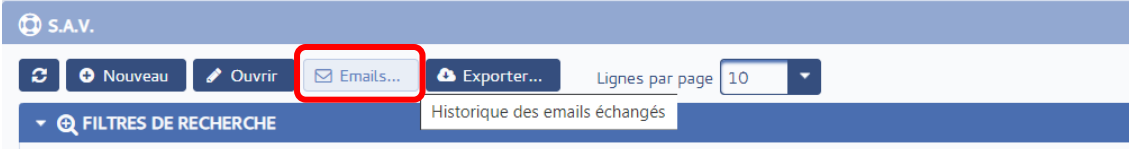

Possibilité de joindre aux emails la « fiche SAV », le décompte PDF du temps passé sur le contrat, produit et catégorie SAV référencés dans la fiche et toutes autres pièces jointes à la fiche SAV.

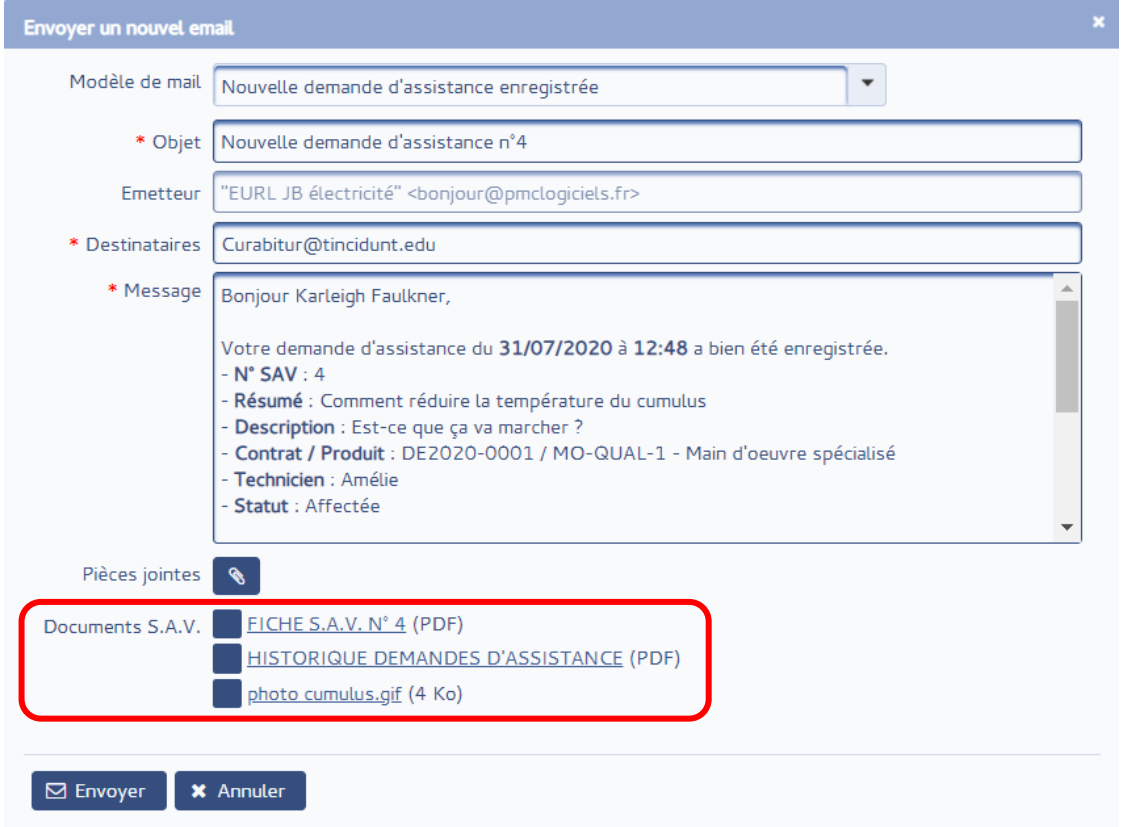

 **Modèles d'emails** : Possibilité de créer des modèles d'emails personnalisés prérenseignés automatiquement à partir des informations du client et de la fiche SAV.

© Pascal MARTINEZ – www.pmclogiciels.fr Toute reproduction ou copie de ce document est interdite sans l'accord préalable de l'auteur.

## PMC Logiciels  $\rightarrow$  Evolutions logicielles 2<sup>ame</sup> semestre 2020 Version 1.1

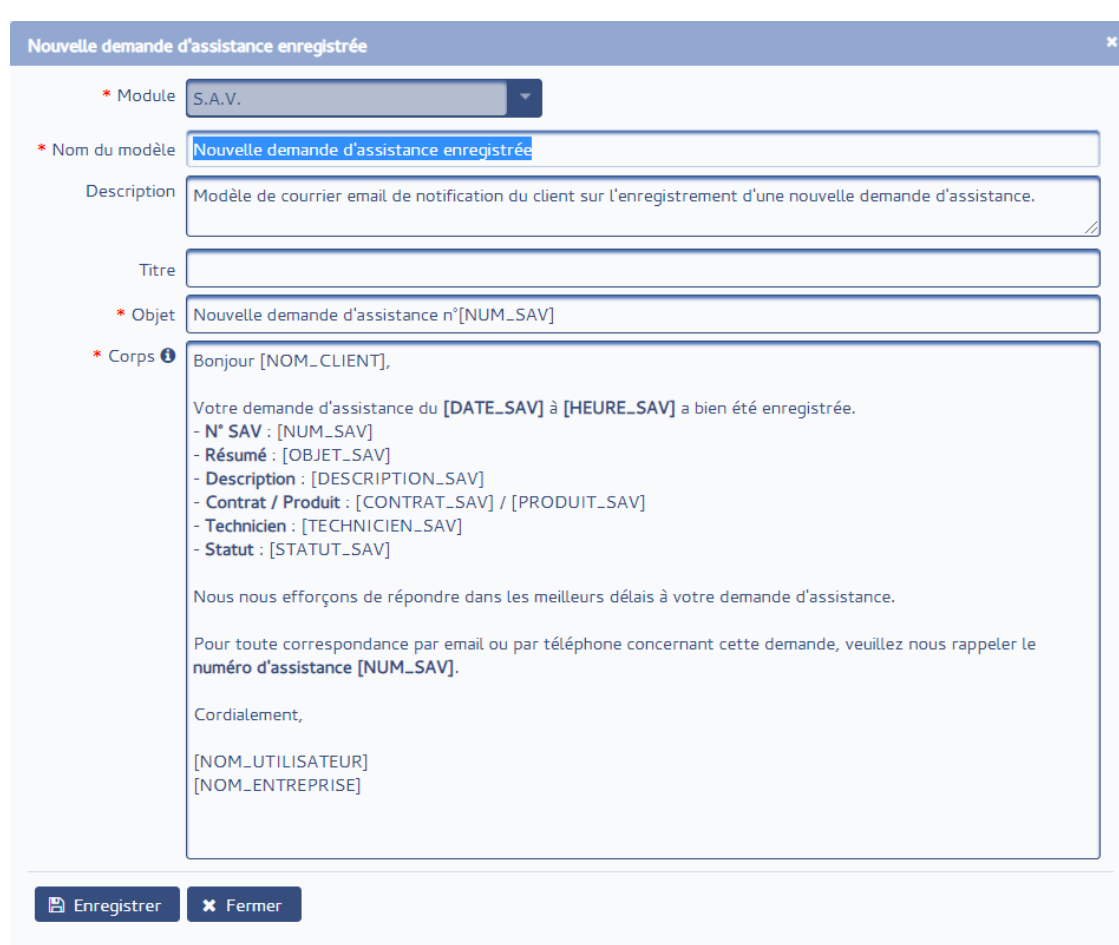

 **Critères de recherche** : recherche des fiches SAV correspondant à un contrat et produit particuliers.

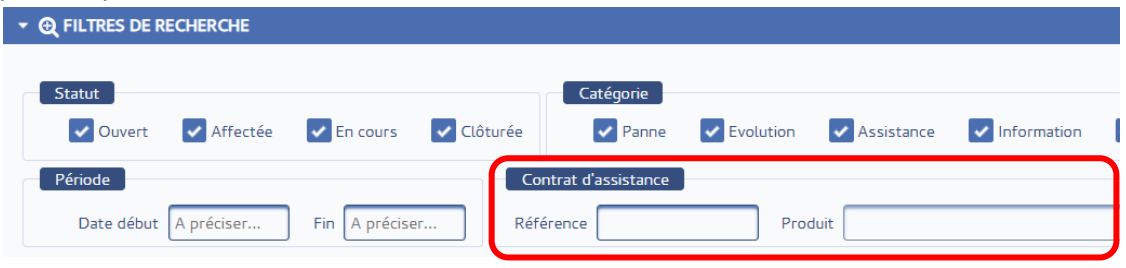

 **Impression PDF** : ajout du contrat et produit à l'impression PDF de la liste des fiches SAV.

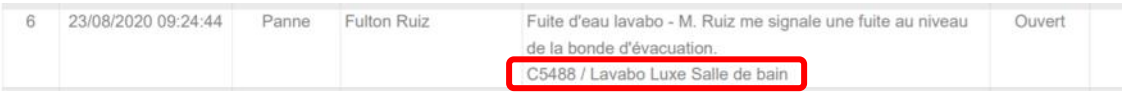

 **Tri du tableau** : les demandes SAV une fois terminées sont automatiquement triées dans l'ordre décroissant de leur date d'échéance.

## Août 2020

### RENDEZ-VOUS

 **Pré-remplissage de l'objet** : à la prise d'un rendez-vous, le champ « Objet » est prérenseigné automatiquement à partir de la catégorie de rendez-vous sélectionnée en vue d'accélérer son enregistrement. L'objet peut ensuite être personnalisé si besoin.

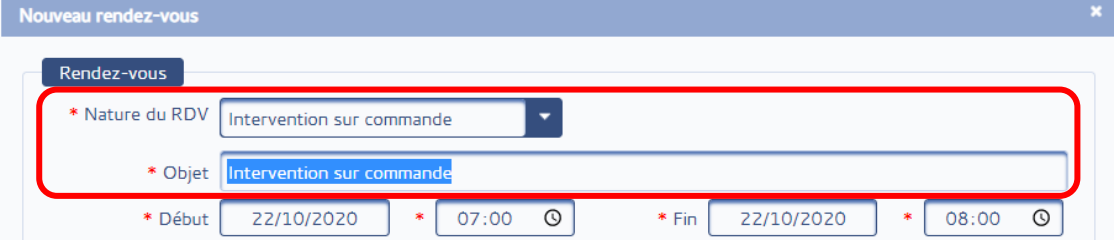

 **Journée entière** : nouvelle case à cocher permettant d'enregistrer un rendez-vous sur la journée entière. Les rendez-vous pris sur une ou plusieurs journées entières sont affichés dans la zone « Toute la journée » du calendrier.

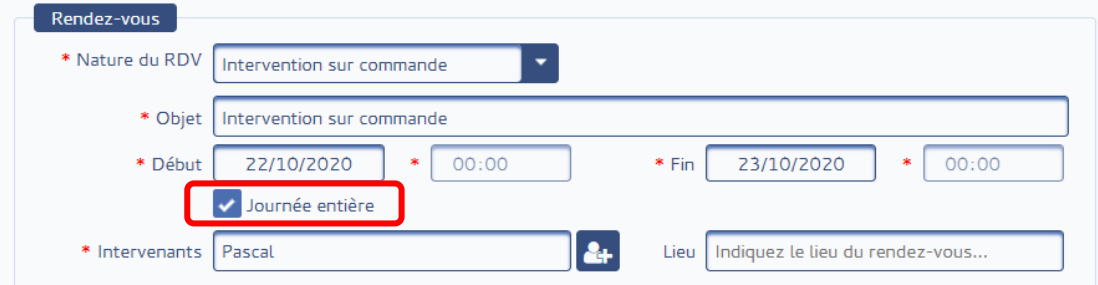

 **Client et lieu de rendez-vous** : sur le calendrier, le nom du client et le lieu du rendez-vous sont affichés dans l'intitulé du rendez-vous s'ils ont été renseignés.

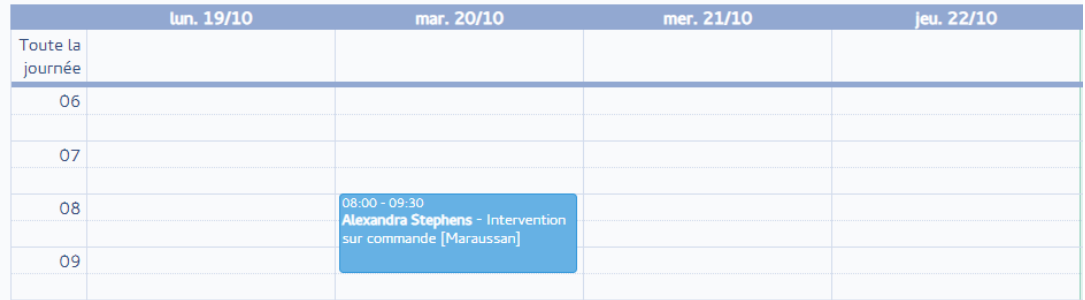

- **Ajustement des heures** : si l'heure de début saisie est plus grande que l'heure de fin déjà renseignée, l'heure de fin est ajustée automatiquement à la nouvelle heure de début + 1 heure. Même principe quand l'heure de fin modifiée devient antérieure à l'heure de début.
- **Durée d'1 heure par défaut** : à la planification d'un nouveau rendez-vous, sa durée par défaut est d'1 heure au lieu de 30 minutes.

# Septembre 2020

## APPLICATION MOBILE

 Nouvelle application mobile totalement repensée pour un plus grand confort et une plus grande facilité d'utilisation.

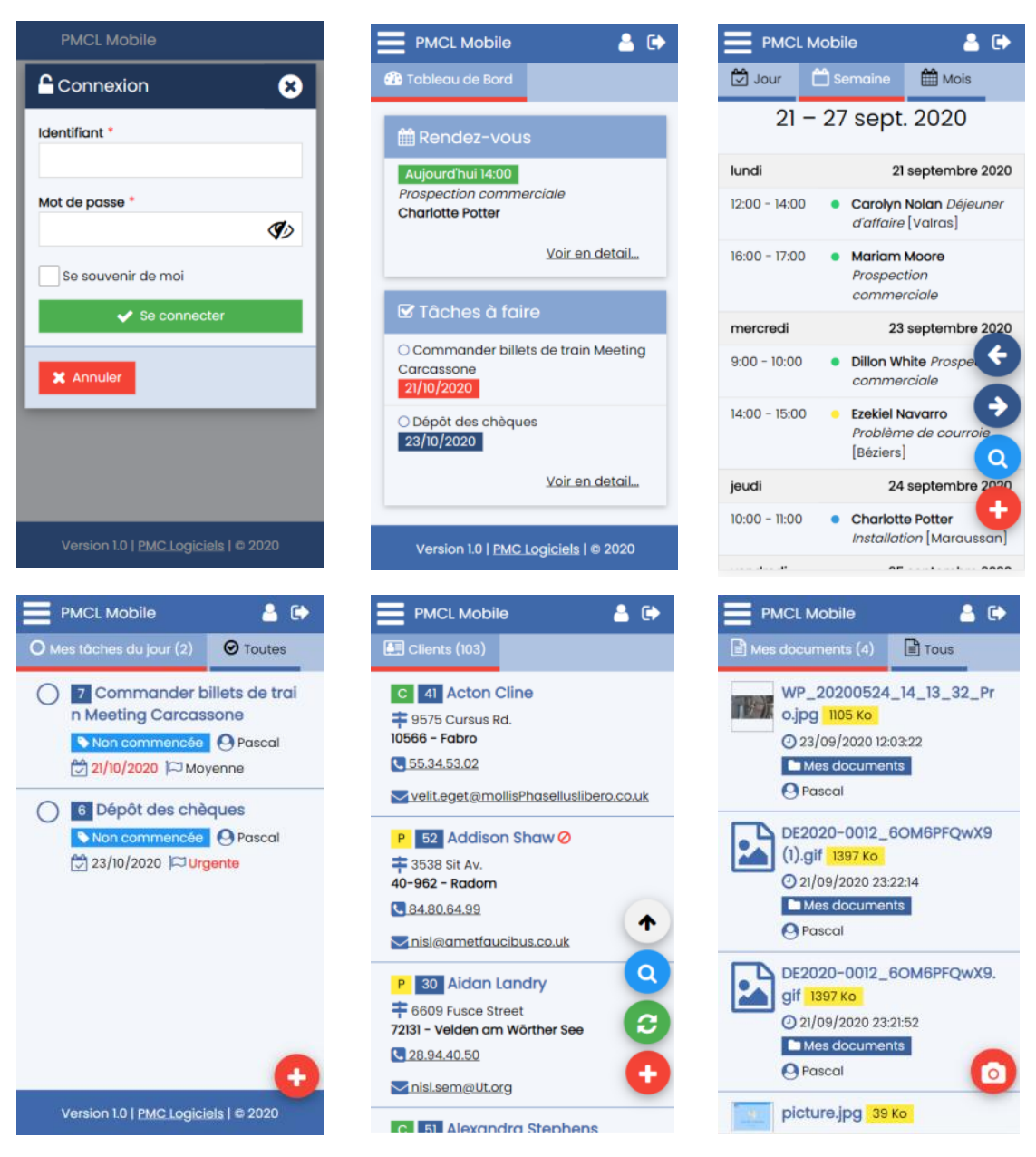

- **Installation** : l'application peut être facilement installée lors du premier accès depuis Chrome ou SAFARI.
- **Connexion** : visualisation et mémorisation du mot de passe à la connexion.
- **Tableau de bord** : une fois connecté, visualisation des prochains rendez-vous et des prochaines tâches à faires.
- **Rendez-vous** : visualisation pour la journée, la semaine ou le mois.
- **Clients** : accès au fichier client complet avec possibilité d'appel téléphonique direct.
- **Tâches à faire** : mise en avant des tâches à faire de la journée.
- **Documents** : consultation de tous les documents et toutes les photos enregistrées dans l'application. Prise de photos pour joindre aux devis, fiches SAV, …

#### TACHES A FAIRE

 **Case à cocher** : possibilité de terminer une tâche directement depuis le tableau des tâches en cliquant sur sa case à cocher. Une petite fenêtre est affichée pour saisir les actions réalisées pour la tâche terminée.

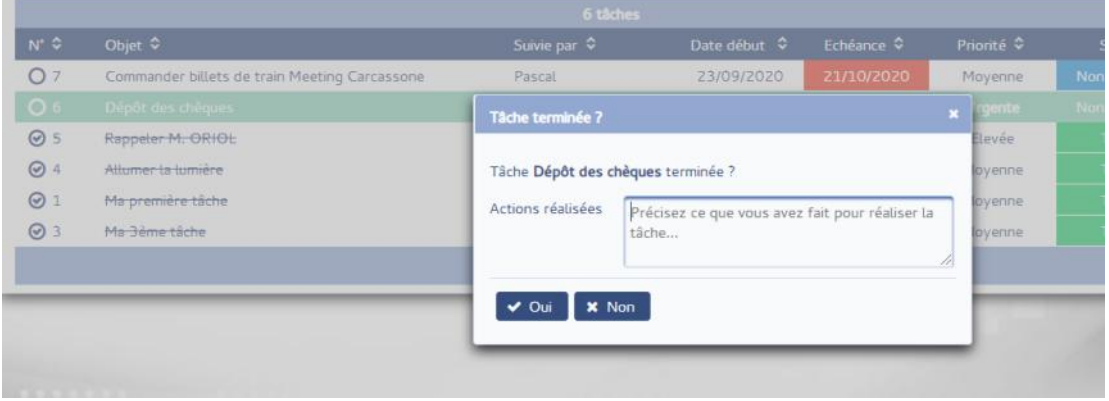

- **Tri du tableau** : les tâches à faire une fois terminées sont triées dans l'ordre décroissant de leur date d'échéance.
- **Tâches du jour** : nouveau filtre de recherche « Tâches du jour seulement » limitant l'affichage dans le tableau des seules tâches à faire dont la date d'échéance correspond à la date du jour ou à une date antérieure.

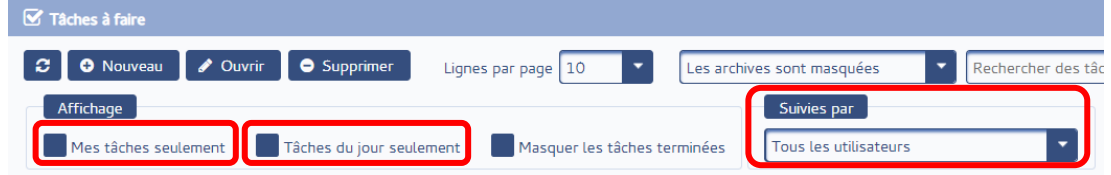

- **Mes seules tâches à faire** : nouveau filtre de recherche « Mes tâches seulement » limitant l'affichage dans le tableau des seules tâches à faire affectées à l'utilisateur connecté.
- **Affecté à** : nouveau filtre de recherche « Suivies par » permettant de limiter l'affichage dans le tableau des seules tâches à faire affectées à l'utilisateur renseigné.

## Octobre 2020

#### RENDEZ-VOUS / DEVIS / FACTURES DE VENTE

 **Recherche par nom de contact** : lors de l'enregistrement d'un rendez-vous, d'un devis ou d'une facture, le client peut être recherché à partir du nom de contact renseigné dans la fiche client.

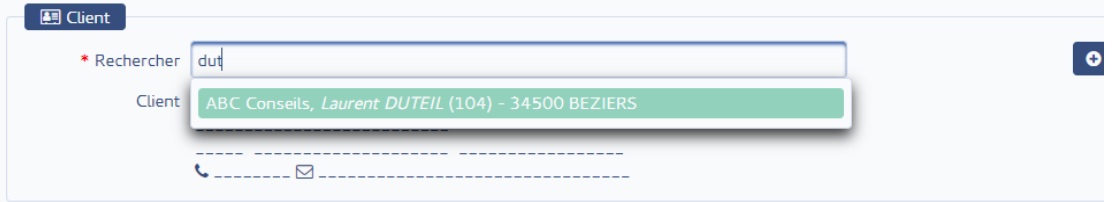

 **Affichage du nom de contact** : le nom de contact renseigné pour le client est à présent affiché sur le formulaire de saisie d'un rendez-vous, d'un devis ou d'une facture, quand il existe, à droite du nom du client.

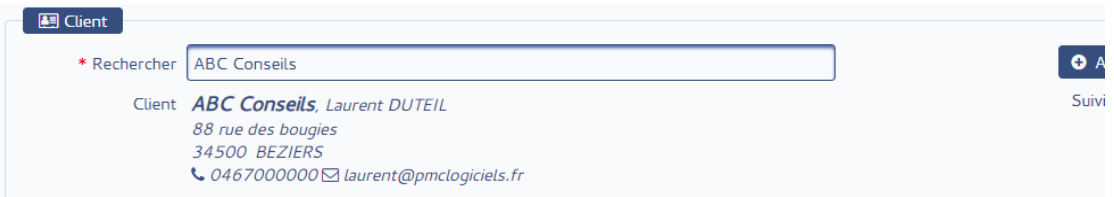

#### DEVIS / FACTURES DE VENTE

 **Emails personnalisables** : les emails d'envoi des devis, commandes, factures et avoirs peuvent être personnalisés par l'utilisateur depuis le menu « Réglages | Modèles de courrier ». Des emails personnalisés supplémentaires peuvent également être enregistrés, par exemple pour avertir le client 1 semaine avant l'échéance d'une facture à payer ou encore pour confirmer le règlement d'une facture.

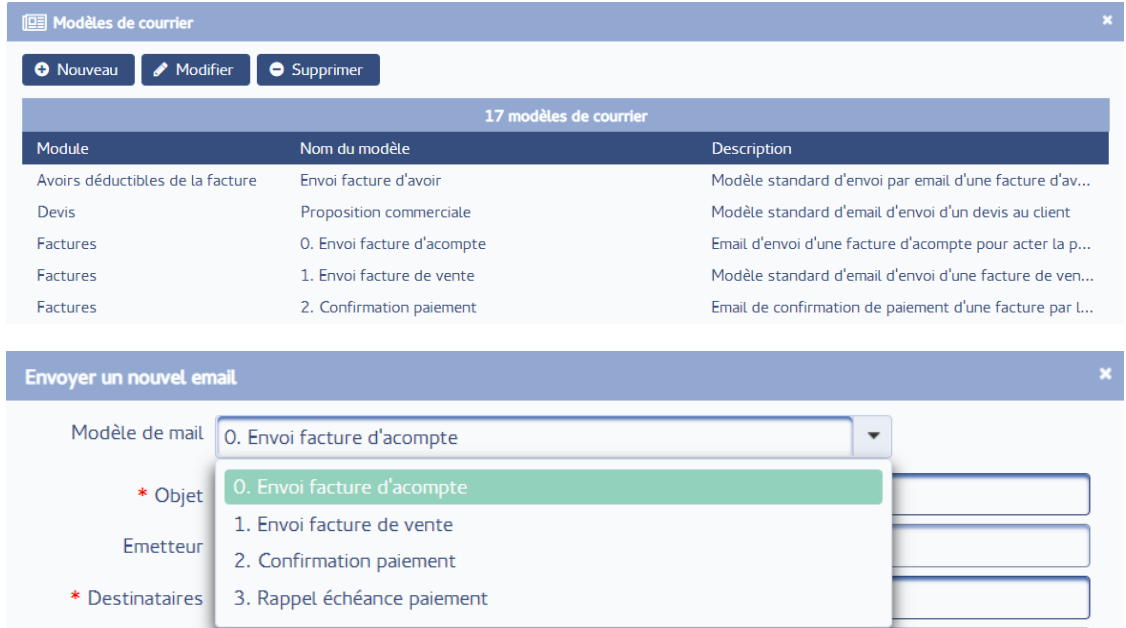

© Pascal MARTINEZ – www.pmclogiciels.fr

Toute reproduction ou copie de ce document est interdite sans l'accord préalable de l'auteur.

#### FACTURES DE VENTE

 **Pièces jointes email optionnelles** : à l'envoi d'un email en cliquant sur le bouton « Emails… » du formulaire de saisie de la facture, l'impression PDF de la facture ainsi que des éventuels bons de livraison ne sont plus joints systématiquement à l'email (nécessite que le module « Documents » soit installé).

L'utilisateur est libre de cocher ces impressions PDF s'il souhaite les joindre à l'email. Cela permet d'envoyer des emails sans aucune pièce jointe dans le cas où ce n'est pas utile (par exemple envoi d'un email de confirmation de règlement d'une facture pour lequel le renvoi de l'impression de la facture ne présente pas d'intérêt).

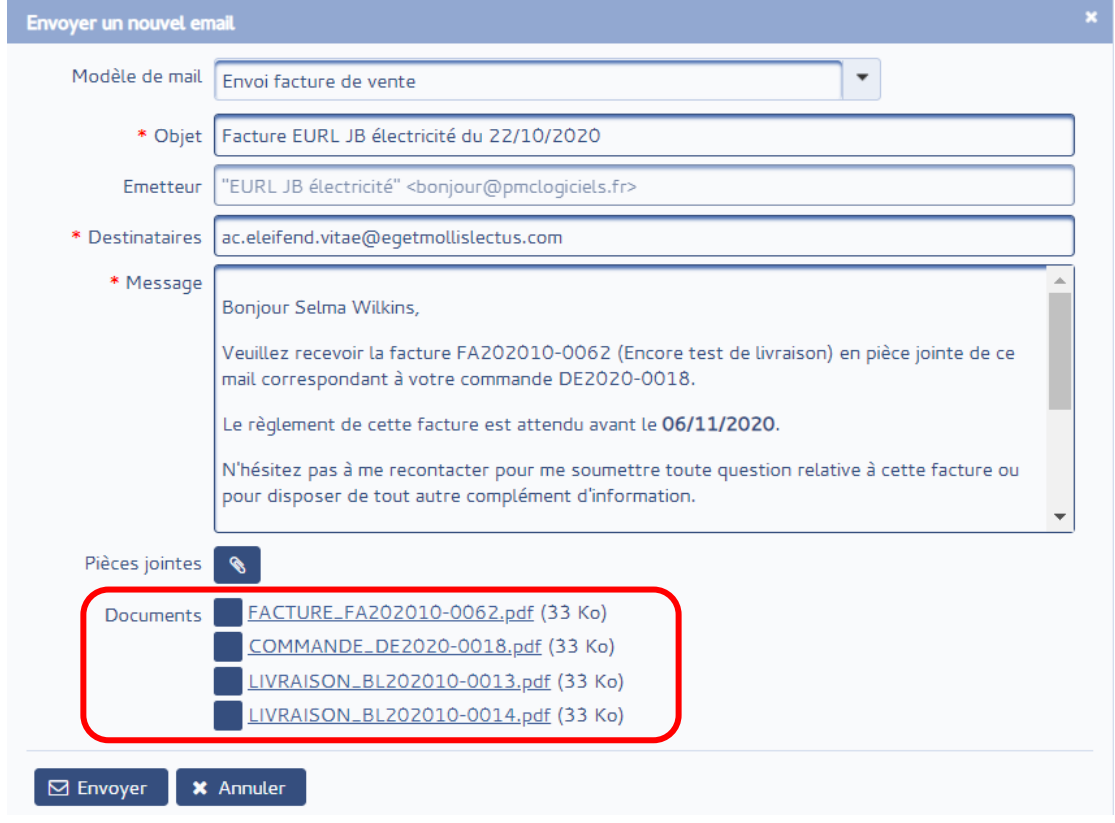

#### **ACHATS**

 **Indicateur documents joints** : une icône « trombone » est affichée dans le tableau à gauche de la catégorie, pour les achats pour lesquels 1 ou plusieurs documents ont été joints.

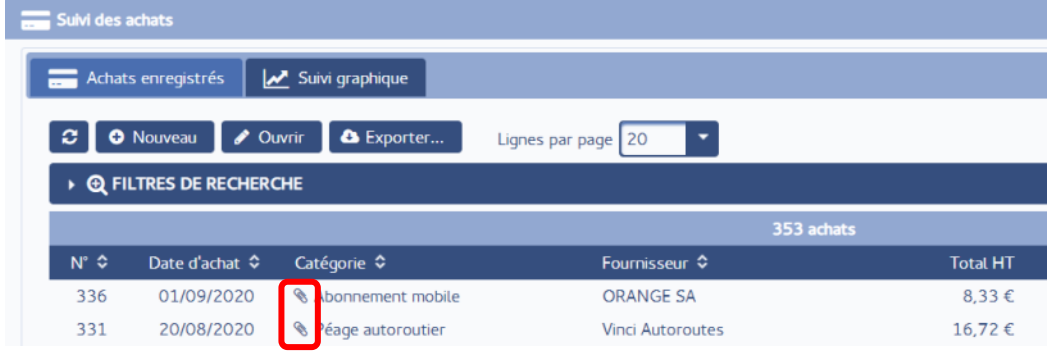

© Pascal MARTINEZ – www.pmclogiciels.fr

Toute reproduction ou copie de ce document est interdite sans l'accord préalable de l'auteur.

## Novembre 2020

## FACTURES DE VENTE

 **Encours facturation client** : possibilité d'imprimer l'encours de facturation d'un client à remettre au client pour lui communiquer le décompte des factures émises au cours des 12 derniers mois et au-delà pour les factures de vente qui ne sont pas totalement payées.

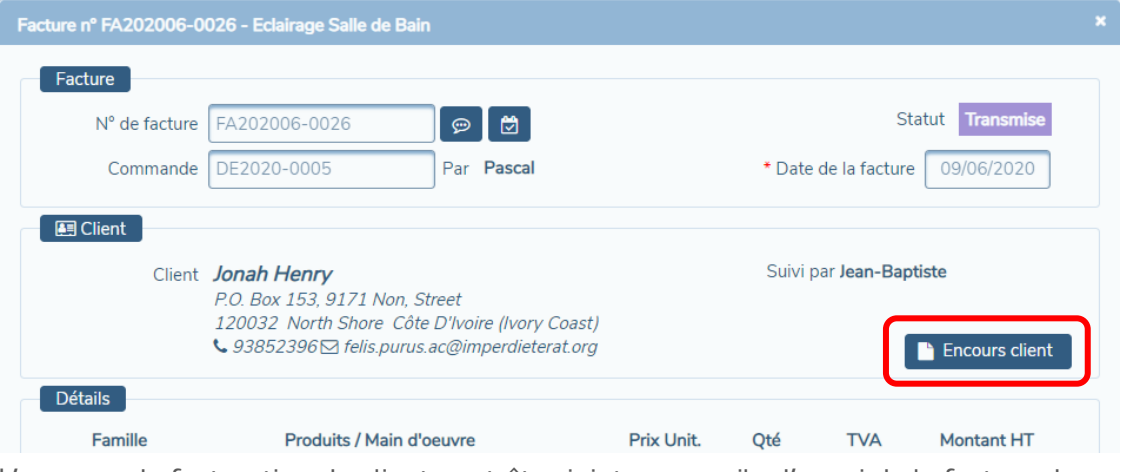

L'encours de facturation du client peut être joint aux emails d'envoi de la facture de vente.

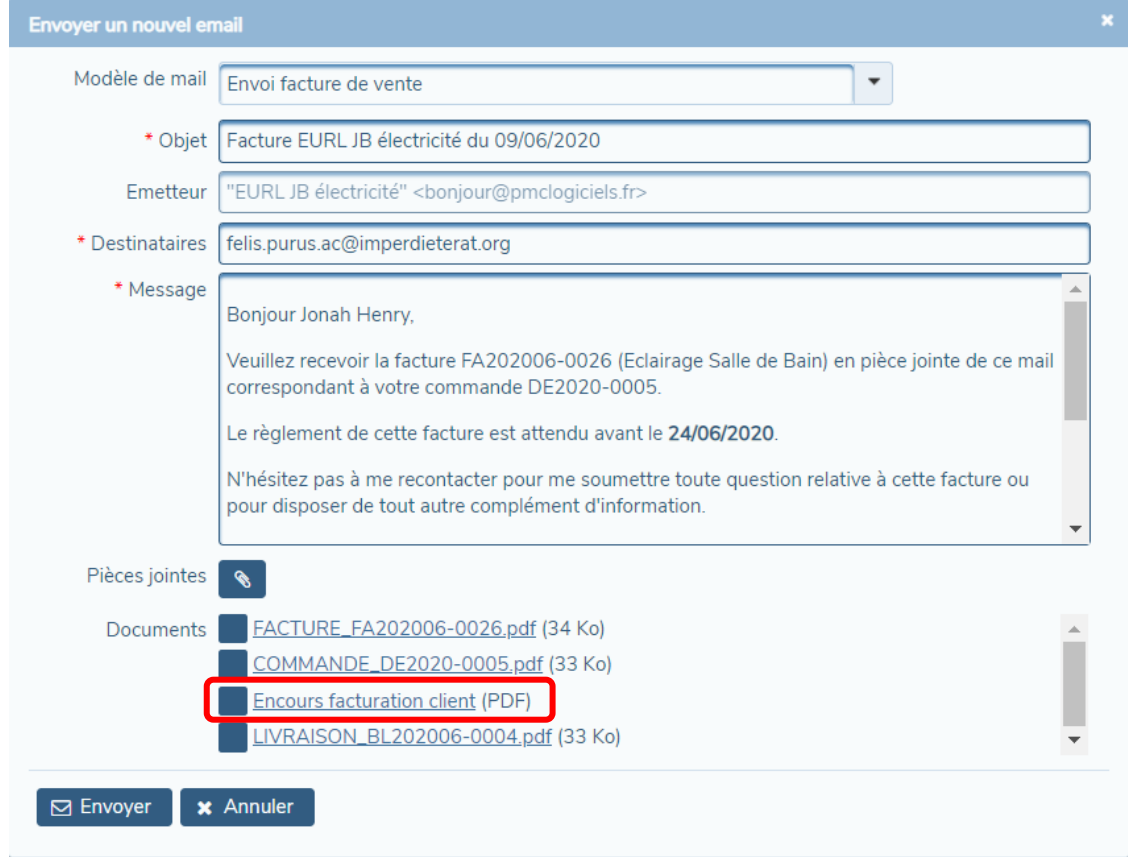

### DEVIS, LIVRAISONS et FACTURES DE VENTE

 **Filigrane BROUILLON** : ajout du filigrane BROUILLON à l'aperçu des devis, bons de livraison et factures de vente tant qu'ils n'ont pas été transmis au client.

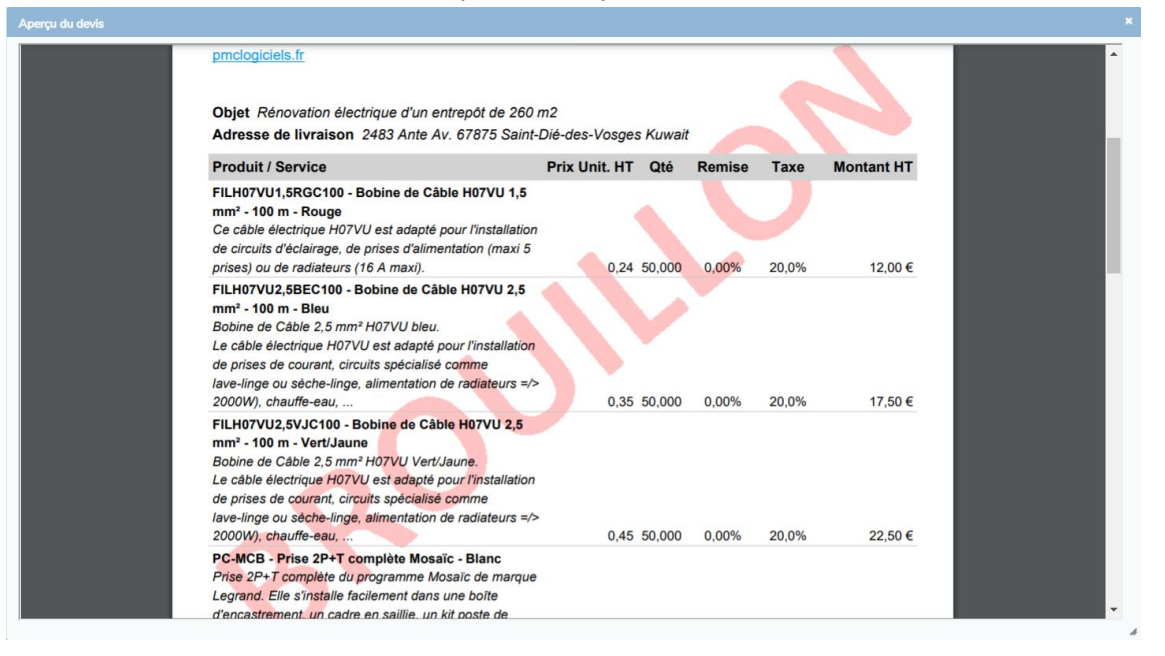